**Bedienungsanleitung**

# **OKB 08 Digitales Umsetzersystem**

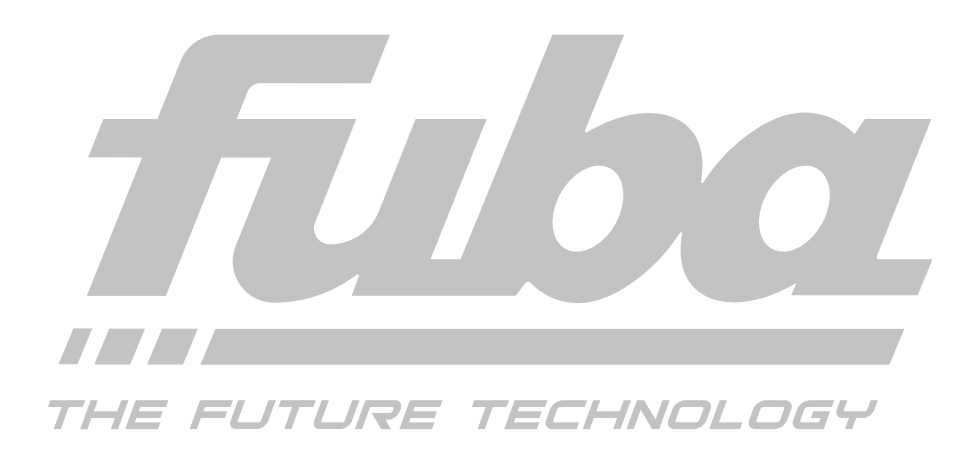

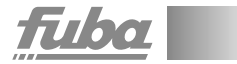

## **Inhaltsverzeichnis**

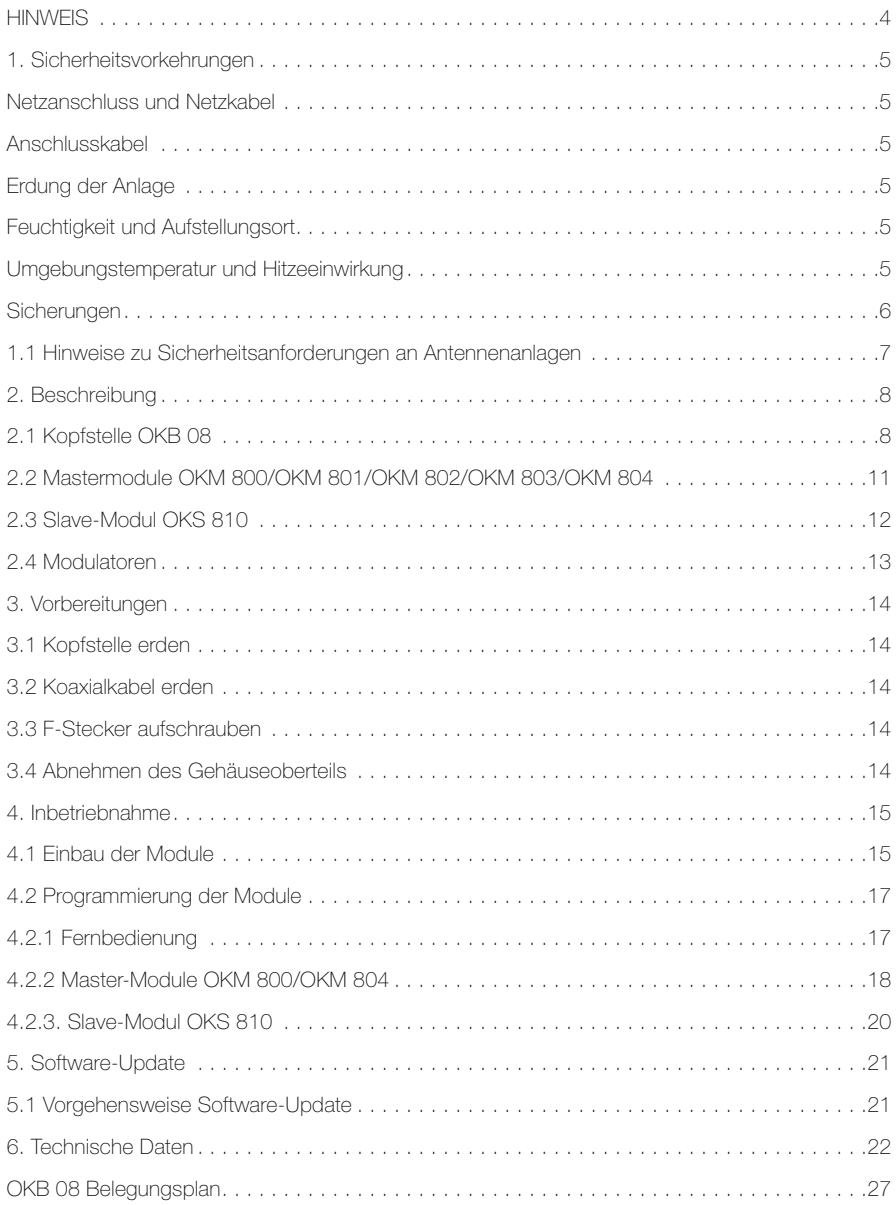

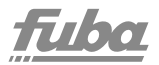

### **HINWEIS**

Der Inhalt dieser Bedienungsanleitung ist urheberrechtlich geschützt und darf ohne Genehmigung des Verfassers weder ganz noch teilweise in irgendeiner Form vervielfältigt oder kopiert werden. Änderungen in diesem Firmenhandbuch, die ohne Zustimmung des Verfassers erfolgen, können zum Verlust der Gewährleistung bzw. zur Ablehnung der Produkthaftung seitens des Herstellers führen. Für Verbesserungsvorschläge ist der Verfasser dankbar.

Verfasser: Fuba Vertriebs-GmbH Höltenweg 101 48155 Münster

Unten stehende Hervorhebungen werden in diesem Handbuch mit folgenden Bedeutungen verwendet:

**HINWEIS** – gilt für technische Erfordernisse, die der Benutzer der Geräte besonders beachten muss, um eine einwandfreie Funktion der Geräte/Anlage zu gewährleisten.

**ACHTUNG** – bezieht sich auf Anweisungen, die genau einzuhalten sind, um eine Beschädigung oder Zerstörung des Gerätes zu vermeiden.

**VORSICHT** – steht für Anweisungen, deren Nichtbeachtung eine Gefährdung von Personen nicht ausschließt.

Bei Hinweisen auf ein durch eine Ortszahl versehenes Bauteil, z.B. (Bild 1/3), bezieht sich in diesem Beispiel der Hinweis auf Bild 1, Ortszahl 3.

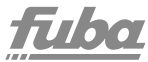

### **1. Sicherheitsvorkehrungen**

**Vor dem Arbeiten am Grundgerät OKB 08 bitte unbedingt folgende Sicherheitsbestimmungen sorgfältig lesen!**

**ACHTUNG** – Das Öffnen des Gerätes sollte nur von autorisiertem Fachpersonal durchgeführt werden. Zum Aus- und/oder Einbau eines Moduls muss das Grundgerät immer stromlos sein!

### **Netzanschluss und Netzkabel**

Das Gerät darf nur an einem Stromnetz mit einer Wechselspannung von 190 – 250 V AC (50/60 Hz) betrieben werden.

### **Anschlusskabel**

Anschlusskabel immer stolperfrei verlegen!

### **Erdung der Anlage**

Nach den EN 50 083/VDE 0855- Bestimmungen muss die Satellitenanlage den Sicherheitsbestimmungen wie z.B. Erdung, Potenzialausgleich, usw. entsprechen.

### **Feuchtigkeit und Aufstellungsort**

Das Gerät darf nicht Tropf- oder Spritzwasser ausgesetzt werden. Bei Kondenswasserbildung unbedingt warten, bis das Gerät wieder trocken ist.

### **Umgebungstemperatur und Hitzeeinwirkung**

Die Umgebungstemperatur darf +50 °C nicht überschreiten. Die Lüftungsschlitze des Gerätes dürfen auf keinen Fall abgedeckt werden. Zu starke Hitzeeinwirkung oder Wärmestau beeinträchtigen die Lebensdauer des Gerätes und können eine Gefahrenquelle sein.

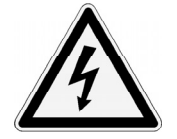

## **177561**

Das Gerät darf nicht direkt über oder in der Nähe von Wärmequellen (z.B. Heizkörpern, Heizungsanlagen o.ä.) montiert werden, wo das Gerät Hitzestrahlung oder Öldämpfen ausgesetzt ist.

Wegen der Brandgefahr durch Überhitzung oder Blitzeinschlag ist es empfehlenswert, das Gerät auf einer feuerfesten Unterlage zu montieren.

### **Sicherungen**

Sicherungen sollten nur von autorisiertem Fachpersonal gewechselt werden. Es dürfen nur Sicherungen des gleichen Typs eingesetzt werden.

**ACHTUNG** – Diese Baugruppe enthält ESD-Bauteile! (ESD = Elektrostatisch empfindliches Bauteil)

Eine elektrostatische Entladung ist ein elektrischer Stromimpuls, der, ausgelöst durch große Spannungsdifferenz, auch über ein normalerweise elektrisch isolierendes Material fließen kann.

Um die Zuverlässigkeit von ESD-Baugruppen gewährleisten zu können, ist es notwendig, beim Umgang die wichtigsten Handhabungsregeln zu beachten:

• Elektrostatisch empfindliche Baugruppen dürfen nur an elektrostatisch geschützten Arbeitsplätzen (EPA) verarbeitet werden!

- Auf ständigen Potentialausgleich achten!
- Personenerdung über Handgelenkund Schuherdung sicherstellen!

• Elektrostatisch aufladbare Materialien wie normales PE, PVC, Styropor etc. vermeiden!

• Elektrostatische Felder >100 V/cm vermeiden!

• Nur gekennzeichnete und definierte Verpackungs- und Transportmaterialien einsetzen!

**Schäden durch fehlerhaften Anschluss und/oder unsachgemäße Handhabung sind von jeglicher Haftung ausgeschlossen.**

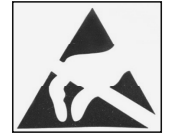

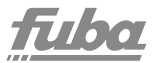

### **1.1 Hinweise zu Sicherheitsanforderungen an Antennenanlagen**

Ihre Antennenanlage muss den Sicherheitsanforderungen nach EN 50 083/VD 0855 Teil 10,11,12 entsprechen

### **Denken Sie daran:**

Wegen Brandgefahr durch Blitzeinschlag ist es empfehlenswert, alle metallischen Teile auf einer nicht brennbaren Unterlage zu montieren. Brennbar sind Holzbalken, Holzbretter, Kunststoffe etc.

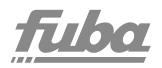

## **2. Beschreibung**

### **2.1 Basisgerät OKB 08**

Das OKB 08 ist ein kompaktes zukunftsorientiertes digitales Umsetzersystem für die modulare Kanalaufbereitung von DVB-T- und DVB-S-Signalen. Es wird in kleinen und mittleren Gemeinschaftsanlagen eingesetzt und wartet mit einer Vielzahl von Vorzügen auf, wie z. B.:

- kompakte Bauweise
- innovative Master-Slave-Technologie
- nachbarkanaltaugliche Modulatoren
- zukunftsweisende OSD-Technik
- LNB-Spannungs-Schalter auf jedem Mastermodul
- hoher Ausgangspegel 100 dBµV
- durchgängiger Ausgangsfrequenzbereich (47–862 MHz)
- Ausgangssammelfeld, Verstärker und Netzteil integriert
- Testausgang (-20 dB)
- integrierte Leiste zum leichten Einbau eines Verteilers (optional)

Abhängig vom eingebauten Modul können die TV-Standards B/G, B/B, D/K, I, M/N, L eingestellt werden.

Das **Basisgerät** verfügt über acht Modulsteckplätze und unterstützt die Umsetzung von bis zu acht Programmen. Wie in den anderen Fuba-Kopfstellen sind im OKB 08 das Ausgangssammelfeld, ein Verstärker und das Netzteil integriert. Alle Eingänge verfügen über einen Schalter zur Fernspeisung der LNBs. Bei 8 Kanälen beträgt der Ausgangspegel der Kopfstelle 100 dBµV.

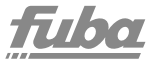

Ein Testausgang mit 20 dB reduziertem Pegel steht für Messungen und Service zur Verfügung.

Die **Master-Module** sind mit einem Tuner zum Empfang des gewünschten Transponders bestückt. Sollen mehrere Programme aus diesem einen Transponder umgesetzt werden, kommen **Slave-Module** zum Einsatz. Der vom Master-Modul aufbereitete MPEG-Datenstrom wird an die Slave-Module weitergegeben. Es ist somit möglich, mit nur einem Master-Modul und sieben Slave-Modulen acht Programme aus einem Transponder aufzubereiten.

Die aufbereiteten A/V-Signale werden dann an ebenfalls steckbare **Modulatoren** weitergeben. Unser Fuba-Programm bietet sowohl Single- als auch Twinmodulatoren. Bei den Twinmodulatoren sind die Kanäle zwangsweise nachbarkanalbelegt (z.B. Kanal 21 und 22). Bei der Bestückung der Grundeinheit ist auf die **Steckplatzbeschriftung** auf der Grundplatte zu achten: Bei der Verwendung von Twinmodulatoren werden diese in die ungeraden Modul-

Steckplätze (1, 3, 5, 7) gesteckt, die benachbarten Steckplätze bleiben leer. Beim Einsetzen von **Stereocodern** werden allerdings die beiden benachbarten Stereocoder-Steckplätze bestückt.

Die Digital-Module besitzen einen Schalter um den **Programmiermodus (Setup)** zu aktivieren. Die Master-Module besitzen einen weiteren Schalter zum Einschalten der LNB-Fernspeisespannung. Die Programmierung der Module erfolgt per Fernbedienung. Nach Aktivierung des Programmiermodus wird auf dem Service-Kanal **C69 (855,25 MHz)** die benutzerfreundliche Menüführung auf dem Bildschirm (OSD) angezeigt.

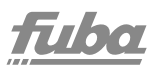

**HINWEIS –** es darf sich immer nur ein Modul im Programmiermodus befinden.

**HINWEIS** – bei Twinmodulatoren erfolgt die Programmierung des zweiten Kanalzugs in der zugeordneten Kanallage (Siehe Abschnitt 4.2.).

Über die RS-232-Schnittstelle der Grundplatte ist ein **Software-Update** der Module möglich.

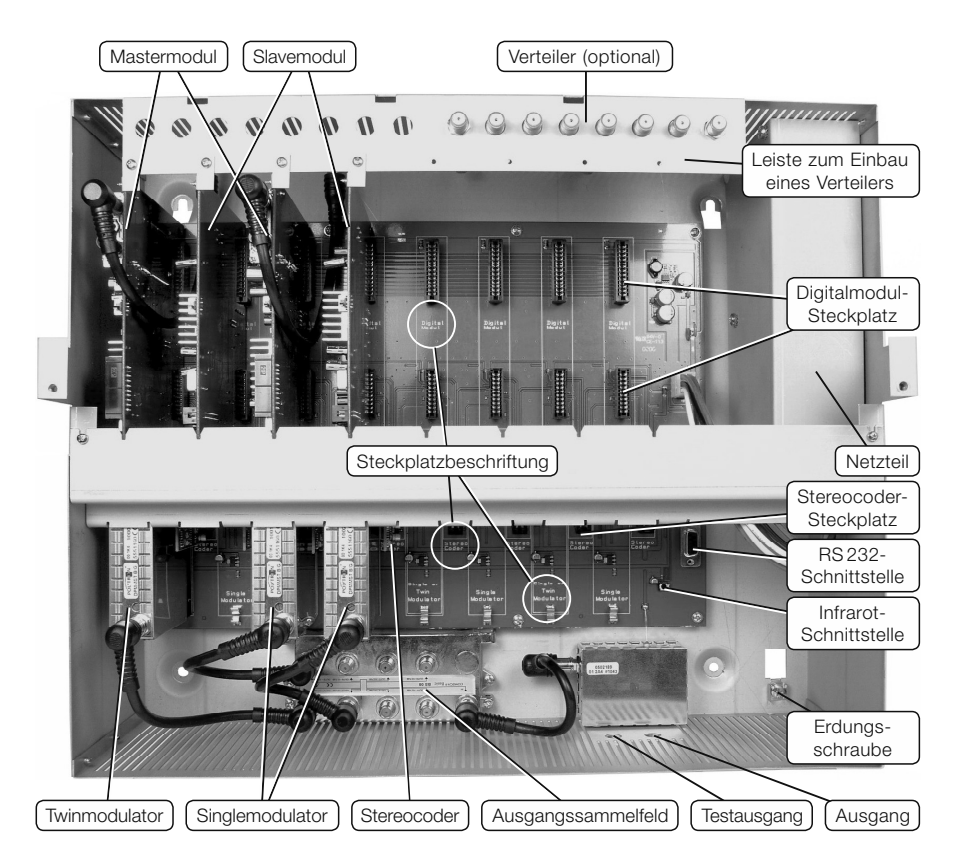

Bild 1, OKB 08 Innenansicht

### **2.2 Mastermodule OKM 800/OKM 801/OKM 802/ OKM 803/OKM 804**

Bei den Modulen OKM 800/OKM 801/ OKM 802/OKM 803 handelt es sich um DVB-S-Empfangsmodule zur Umsetzung von QPSK modulierten Programmen in AV-Signale. Die Module OKM 801, OKM 803 und OKM 802 bieten zusätzlich die Möglichkeit, verschlüsselte Programme aufzubereiten. Bei den OKM-801-Modulen ist ein CAM-Modul erforderlich. Bei den OKM-803- und OKM-802-Modulen ist die entsprechende Entschlüsselung eingeschlossen.

Bei den OKM-804-Modulen handelt es sich um Empfangsmodule zur Umsetzung von terrestrischen, COFDM modulierten Programmen in AV-Signale.

Das empfangene Signal wird dem Mastermodul über die Eingangsbuchse zugeführt und kann einmal über den Durchschleifausgang zum nächsten Mastermodul durchgeschleift werden.

Das AV-Signal wird anschließend von einem Modulator aus der OKM-Serie, der über das Motherboard mit dem eingesetzten Digitalmodul verbunden ist, in einen TV-Kanal gewandelt.

Der **LNB**-Schalter dient zum Einschalten der LNB-Versorgungsspannung und der **SETUP**-Schalter zum Aktivieren des Programmiermodus.

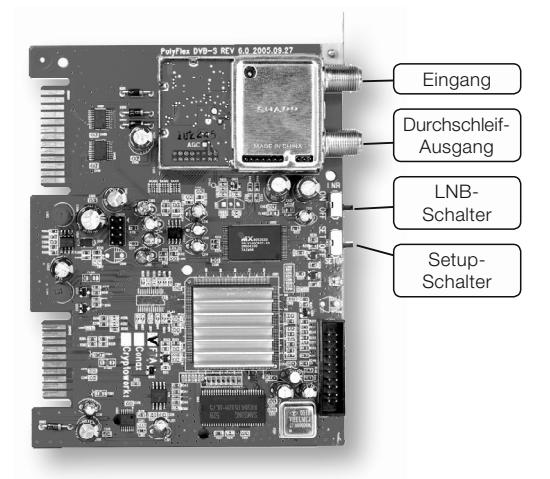

Bild 2, Bedienelemente und Anschlüsse am Master-Modul

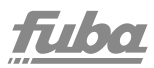

### **2.3 Slave-Modul OKS 810**

Die Slave-Module OKS 810 empfangen den Datenstrom vom Master-Modul und benötigen daher keinen eigenen Tuner. Aus diesem Datenstrom wird ein Kanal selektiert und in ein analoges AV-Signal umgesetzt. Deswegen kann man mit einem Slave-Modul auch nur einen Kanal des Transponders selektieren, auf den das Master-Modul programmiert ist.

Das AV-Signal wird anschließend von einem Modulator aus der OKM-Serie, der über das Motherboard mit dem eingesetzten Digitalmodul verbunden ist, in einen TV-Kanal gewandelt.

Am Slave-Modul befindet sich ein **SETUP**-Schalter zum Aktivieren des Programmiermodus.

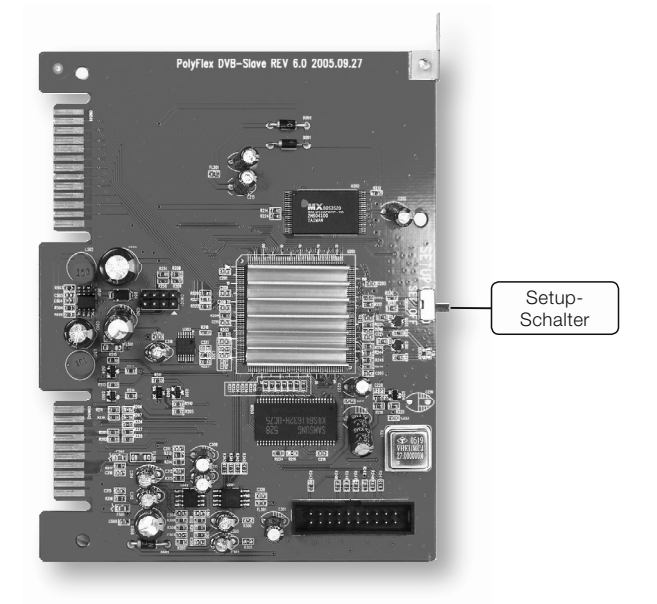

Bild 3, Bedienelemente und Anschlüsse am Slave-Modul

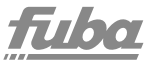

### **2.4 Modulatoren**

Die Modulatoren der OKM-Serie ermöglichen die Modulation von AV-Signalen der Master- oder Slave-Module in frei programmierbare TV-Kanäle.

Bei der Monovariante können die TV-Standards B/G, B/B, D/K, I und L, bei der Stereovariante die TV-Standards B/G und B/B eingestellt werden.

Die Module werden durch HF-Verbindungskabel mit dem Ausgangssammelfeld verbunden.

Die Stereomodulatoren werden durch Stereocoder ergänzt (Bild 5). Bei den Monomodulatoren werden Audio-Brücken anstelle eingesetzt.

Bei Twinmodulatoren müssen beide Stereocoder bzw. Audio-Brücken eingesetzt werden.

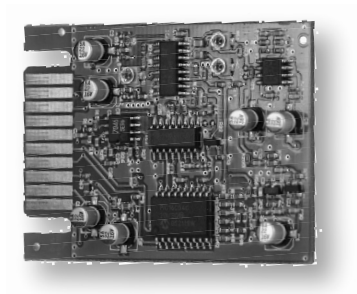

Bild 5, Stereocoder

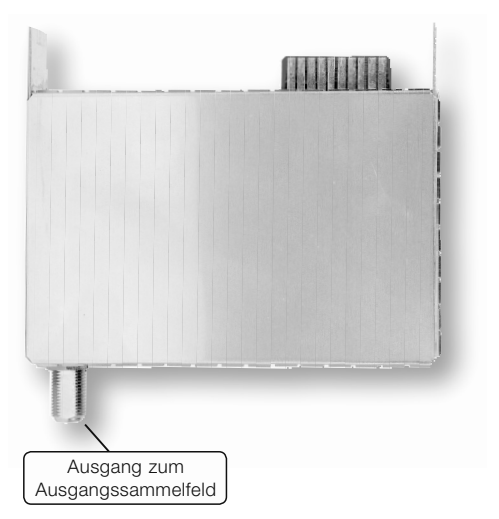

Bild 4, Anschluss am Modulator der OKM-Serie

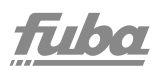

## **3. Vorbereitungen**

### **3.1 Kopfstelle erden**

Digitales Umsetzersystem über die Erdungsklemme gemäß Bild 6 mit der Potenzialaus gleichschiene verbinden.

### **3.2 Koaxialkabel erden**

Den weißen PVC-Außenmantel des Koaxialkabels im Bereich der Klemme entfernen. Abisoliertes Kabel in den Erdungsstreifen gemäß Bild 6/1 einklemmen.

### **3.3 F-Stecker aufschrauben**

F-Stecker auf das abisolierte Koaxialkabel aufschrauben. Achten Sie darauf, dass die Abschirmung (Bild 7/2) mit dem Innenleiter (Bild 7/1) keinen Kurzschluss bildet.

### **3.4 Abnehmen des Gehäuseoberteils**

Die beiden Kreuzschlitzschrauben (Bild 8/1) auf dem Gehäuseoberteil lösen und dieses vorsichtig abnehmen.

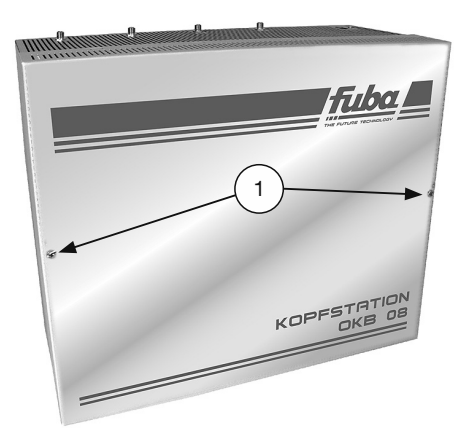

Bild 8, Gehäuse öffnen

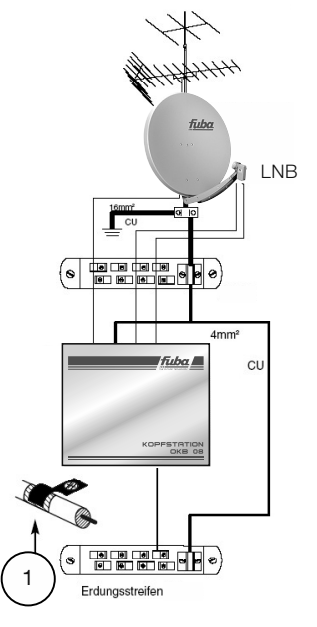

Bild 6, Verdrahtung der Antennenanlage

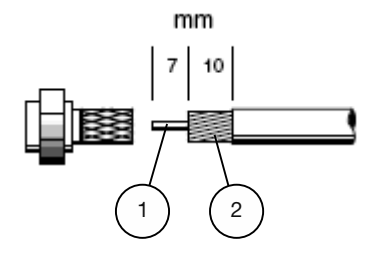

Bild 7, Koaxialkabel konfektionieren

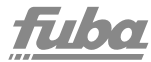

### **4. Inbetriebnahme**

### **4.1 Einbau der Module**

Montageuntergrund gemäß der Beschreibung auf der beiliegenden Bohrschablone vorbereiten.

Die beiden Kreuzschlitzschrauben (Bild 9/8) der Masseschiene (Bild 9/7) lösen und diese nach unten herausziehen.

Gegebenenfalls CAM-Modul und Smart-Cards in die entsprechenden Master-Module einsetzen.

Das erste Master-Modul (Bild 9/3) in den ersten Steckplatz (links) einstecken und mit seinem Befestigungswinkel (Bild 9/2) an der Leiste (Bild 9/6) festschrauben.

Das dazugehörige HF-Kabel (Bild 9/1) am Modul und am HF-Eingang des Gehäuses anschließen.

Anschließend die gewünschten Slave-Module (Bild 9/5) einstecken und mit ihren Befestigungswinkeln (Bild 9/4) an der Leiste (Bild 9/6) gemäß Bild 9 festschrauben.

Weitere Master- oder Slave-Module in gleicher Weise einbauen und anschließen.

Jetzt die Modulatoren (Bild 9/13) einbauen. Bei den Stereomodulatoren werden die dazugehörigen Stereocoder in die entsprechenden Steckplätze eingesetzt (beliebig herum einsteckbar). Bei den Monomodulatoren müssen die Audio-Brücken eingesetzt werden (Bild 9/11). Bei Twinmodulatoren müssen beide Stereocoder bzw. Audio-Brücken eingesetzt werden.

Die Modulatoren (Bild 9/13) über die dazugehörigen HF-Kabel (Bild 9/12) mit dem Ausgangssammelfeld (Bild 9/10) verbinden.

## fuba

Masseschiene (Bild 9/7) aufsetzen und mit ihren an beiden Enden befindlichen Schlitzen unter die beiden Schrauben (Bild 9/8) schieben und diese festschrauben. Dabei die Module so ausrichten, dass sie in den Schlitzen der Masseschiene gehaltert werden.

Gerät in die vorbereiteten Schrauben einhängen und die unteren Schrauben eindrehen.

Erdungskabel am Erdungsanschluss (Bild 9/9) des Gehäuses festschrauben.

HF-Eingänge mit den entsprechenden HF-Kabeln verbinden.

Gerät über das dazu gehörige Netzverbindungskabel mit dem Netz verbinden.

Module gemäß Abschnitt 4.2 programmieren.

Gehäuseoberteil aufsetzen und festschrauben.

- (1) HF-Eingangskabel
- (2) Befestigungswinkel
- (3) Master-Modul
- (4) Befestigungswinkel
- (5) Slave-Modul
- (6) Verteilerleiste
- (7) Masseschiene
- (8) Schrauben
- (9) Erdungsanschluss
- (10) Ausgangssammelfeld
- (11) Stereocoder-Steckplatz
- (12) HF-Ausgangskabel
- (13) Pegelsteller (Außenseite)

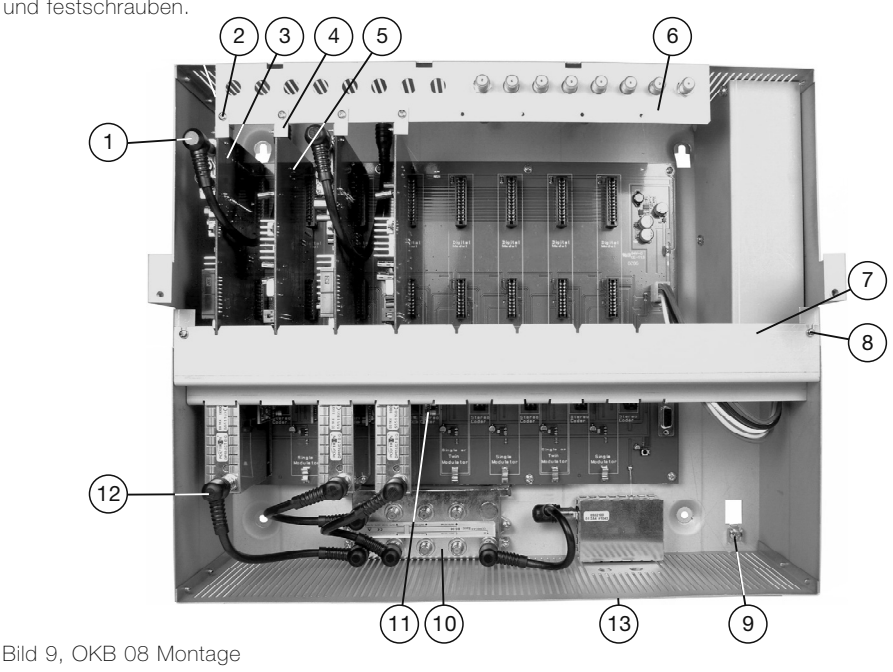

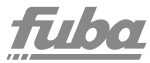

### **4.2 Programmierung der Module**

Nach der Bestückung der Grundeinheit und dem Aufbau der Eingangsverteilung erfolgt die Programmierung der Module auf die gewünschten Ausgangskanäle.

### **HINWEIS**

LED rot – Servicemodus aktiviert

LED grün – Programm gefunden

LED grün blinkend – kein Programm gefunden

#### **HINWEIS**

Es darf sich immer nur ein Modul im Servicemodus "SETUP" befinden.

### **HINWEIS**

Die Tastenfunktionen der Fernbedienung werden auch am unteren Rand der Bildschirmanzeige angezeigt!

### **4.2.1 Fernbedienung**

#### **HINWEIS**

Die Tastenfunktionen werden auch am unteren Rand der Bildschirmanzeige angezeigt!

Aufgrund der Infrarot-Übertragung sollte die Fernbedienung bei der Programmierung auf die IR-Schnittstelle im Grundgerät gerichtet sein

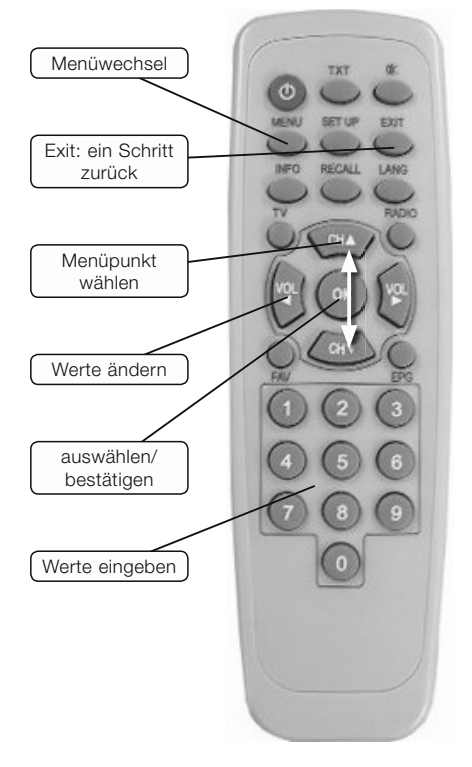

#### Bild 10, Fernbedienung

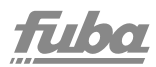

### **4.2.2 Master-Module OKM 800/OKM 804**

1. TV oder Messgerät am Ausgang anschließen, einschalten und Kanal 69 einstellen.

2. Basisgerät OKB 08 einschalten.

3. Den **SETUP**-Schalter des zu programmierenden Moduls (DVB-S oder DVB-T) nach oben auf **SETUP** schalten (LED rot).

4. Am Monitor erscheint das oben angezeigte Programmierfenster mit Angabe von **Moduletyp**, **Software-Version** und

### **Servicekanal**.

**HINWEIS** – Das jeweils einzustellende Feld ist farbig markiert.

5. Die Taste CH ▼ der Fernbedienung drücken, das Feld **Frequency** ist markiert: Jetzt die Frequenz des gewünschten Transponders eingeben.

6. Mit der Taste CH **V** auf LNB LO Freq und danach auf **Symbol Rate** springen und die jeweiligen Werte einstellen.

7. Danach auf **Search** springen und die Taste **OK** drücken. Es startet der automatische Suchlauf und listet alle gefundenen TV- und Radio-Programme in einem neuen Fenster (Bild 12) auf.

8. Mit den Tasten  $\nabla$  einen Sender aus der angezeigten Liste markieren. Mit der Taste **MENU** in das Feld **Transponder** springen und falls vorhanden die gewünschte Sprache in den Feldern **Language**, **Teletext** und **Subtitle** einstellen. Mit der Taste **OK** die Einstellungen speichern.

9. Der Cursor springt auf das Feld **Output Settings** des ersten Fensters zurück.

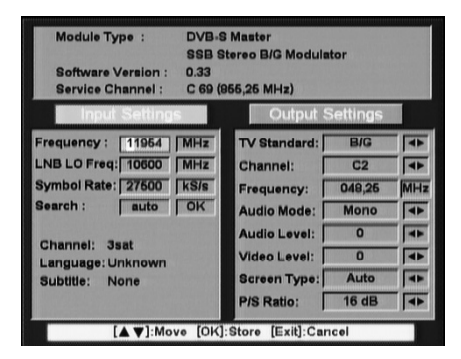

Bild 11, Programmierfenster Master-Modul

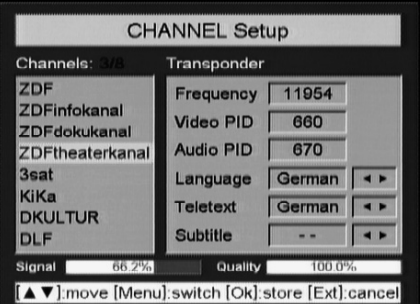

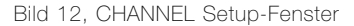

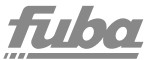

10. Jetzt werden die gewünschten Daten für die **Einstellung des Modulators** in gleicher Weise wie im Fenster Input Settings eingestellt und durch Drücken der Taste **OK** gespeichert.

11. Bei **Twinmodulatoren** sind die Kanäle zwangsweise nachbarkanalbelegt. Bei der Programmierung von Twinmodulatoren ist darauf zu achten, dass der Kanalzug "B" ("Zwangsnachbarkanal") in seiner zugeordneten Kanallage programmiert wird. Diese Zuordnung ergibt sich über die Programmierung des Kanalzugs "A".

#### **Beispiel:**

Der Kanalzug "A" wird ganz normal – über das Digitalmodul X, im Servicekanal C 69 – beispielsweise auf Kanal **C 21** – programmiert. Dem Kanalzug "B" wird **automatisch C 22** zugeordnet.

**Die restlichen Parameter für den**  Kanalzug "B" werden im zuge**ordneten Kanal C 22 – über das Digitalmodul Y – programmiert** (Setup Schalter!).

D.h., dass zur Einstellung des zweiten Kanalzugs "B" des Twinmodulators das Messgerät auf Kanal 22 umgeschaltet werden muss.

12. Die Programmierung ist abgeschlossen. Jetzt den Schalter **SETUP** wieder auf **OFF** (nach unten) stellen (die LED leuchtet wieder grün). Nun kann das nächste Modul in sinngemäß gleicher Weise programmiert werden.

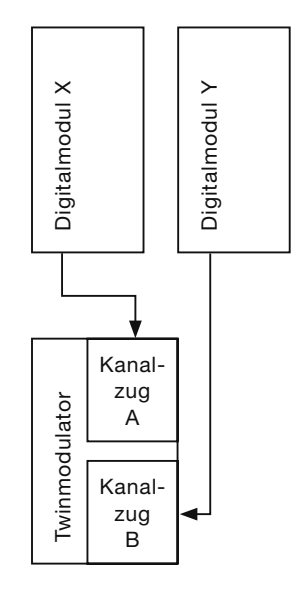

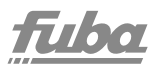

### **4.2.3. Slave-Modul OKS 810**

1. Die Einstellungen des Slave-Moduls entsprechen den Einstellungen des dazugehörigen Master-Moduls. Mit dem Slave-Modul kann man nur die Programme des Transponders empfangen, der für das Master-Modul ausgewählt wurde. Deswegen sind die Einstellmöglichkeiten des Slave-Moduls begrenzt.

2. Schritte 1 bis 4 der Programmierung des Master-Moduls durchführen.

3. Die Taste CH ▼ der Fernbedienung drücken, jetzt ist das Feld **OK** von **Channel Search** markiert.

4.Taste **OK** drücken. Das Slave-Modul scannt die eingehenden Signale und erstellt eine Programmliste (Bild 14).

5. Mit den Tasten  $\nabla$  ein Programm aus der angezeigten Liste markieren.

6. Mit der Taste **MENU** in das Feld **Transponder** springen und falls vorhanden die gewünschte Sprache in den Feldern **Language** und **Subtitle** einstellen.

7. Mit der Taste **OK** die Einstellungen speichern.

8. Der Cursor springt auf das Feld **Output Settings** des ersten Fensters zurück.

9. Jetzt werden die gewünschten Daten für die Einstellung des Modulators in gleicher Weise wie in Abschnitt **4.2.1 Schritt 10** eingestellt und durch Drücken der Taste **OK** gespeichert. Die Programmierung ist abgeschlossen.

Jetzt den Schalter **SETUP** wieder auf **OFF** (nach unten) stellen (die LED leuchtet wieder grün). Nun kann das nächste Modul in sinngemäß gleicher Weise programmiert werden.

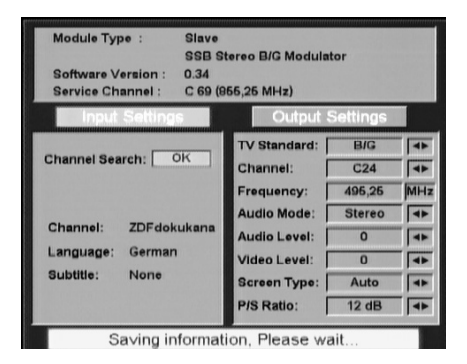

Bild 13, Programmierfenster OKS 810

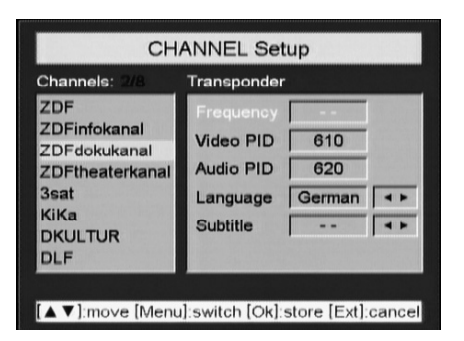

Bild 14, CHANNEL Setup-Fenster (Slave)

#### **Funktion Screentype**

**In Gemeinschaftsanlagen, in denen nur 4:3- bzw. 16:9-Fernsehgeräte verwendet werden, empfiehlt es sich, die Screentype-Einstellung "4:3" bzw. "16:9" zu wählen. In Gemeinschaftsanlagen mit unterschiedlichen Fernsehertypen empfiehlt es sich, die Screentype-Einstellung "OFF" zu wählen.**

## **5. Software-Update**

Über die RS-232-Schnittstelle kann an den Digitalmodulen des OKB 08 ein Software-Update durchgeführt werden.

Hierzu werden folgende Hilfsmittel benötigt:

- PC mit COM1- oder COM2-Schnittstelle
- Update-Programm "Flash Util"
- Fuba-Update-Software, (z.B. **DVB-SAT\_ V1.bin**)
- gängiges RS-232-Kabel

Update-Programm "Flash Util" durch Starten des "Setup exe"-Programmes auf dem PC installieren.

### **5.1 Vorgehensweise Software-Update**

• Netzverbindung des Grundgerätes trennen

• COM-Anschluss durch RS-232-Kabel mit RS-232-Schnittstelle auf der Grundplatte verbinden.

• Netzverbindung des Grundgerätes wieder anschließen.

• Update-Programm "Flash Util" starten und COM1- oder COM2-Schnittstelle aus dem Menüpunkt "COM setting" auswählen.

• Baud Rate auf 115200 einstellen.

• Modulart DVB-T, DVB-S oder SLAVE in der Auswahlleiste anklicken und entsprechende Update-Datei auswählen.

• Setup-Schalter des gewünschten Moduls in den Servicemodus stellen (LED leuchtet rot)

**HINWEIS** – Es darf sich immer nur ein Modul im Servicemodus befinden.

• Update durch Bestätigung des "Send"-Buttons starten.

Ein blauer Balken zeigt den Fortschritt des Update-Vorgangs an.

• Nach Beendigung des Updates Setup-Schalter zurück auf "OFF" stellen. (LED leuchtet grün)

**Bitte vermeiden Sie während des Update-Vorgangs:**

**• andere Computerprogramme zu öffnen**

**• die Digitales Umsetzersystem auszuschalten**

**• den Computer auszuschalten**

**• den Update-Vorgang abzubrechen**

**• das Update-Fenster zu verschieben**

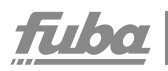

## **6. Technische Daten**

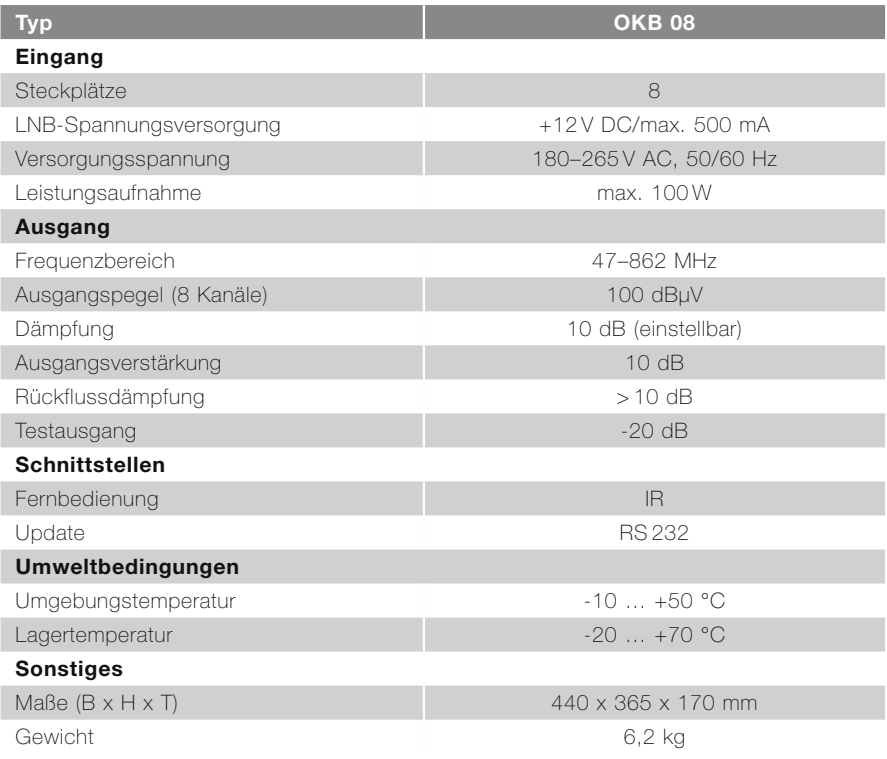

## $\pi$

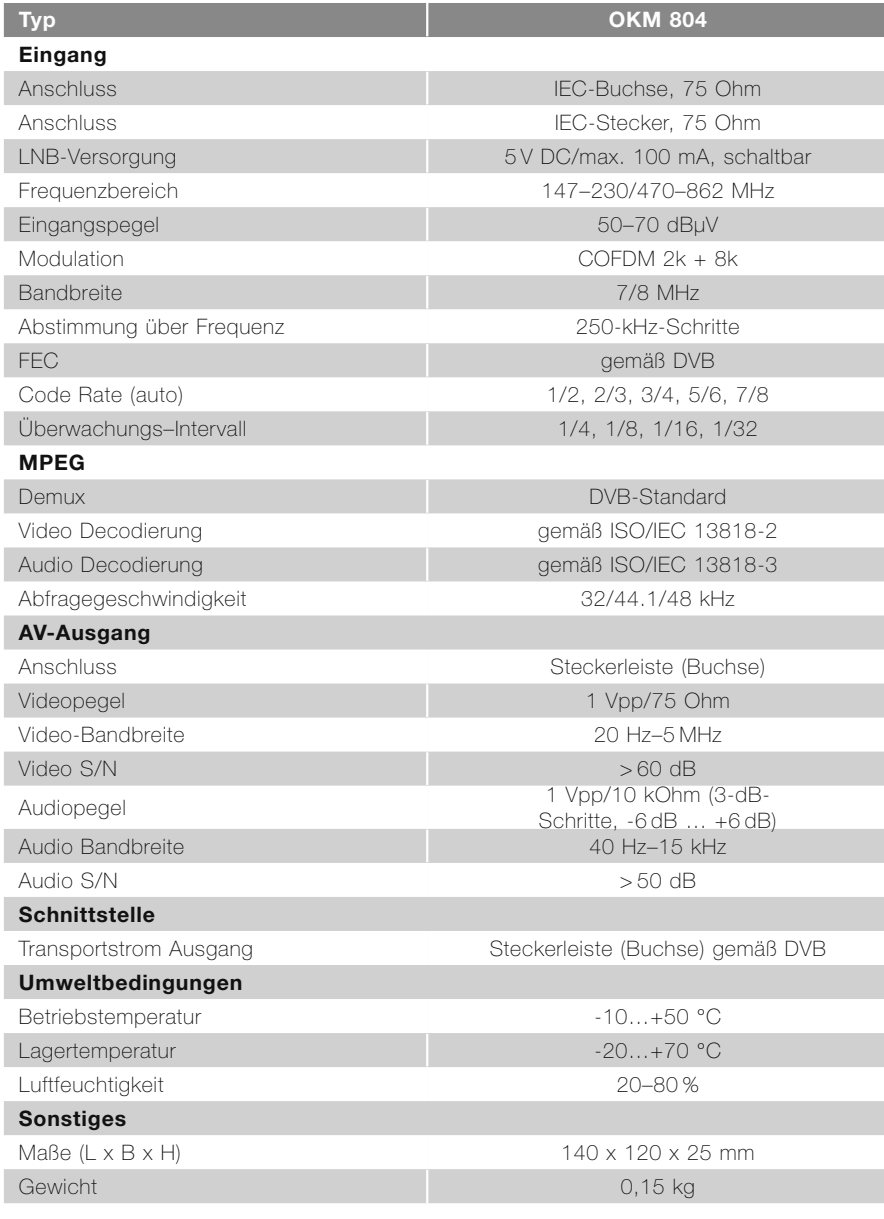

## fuba

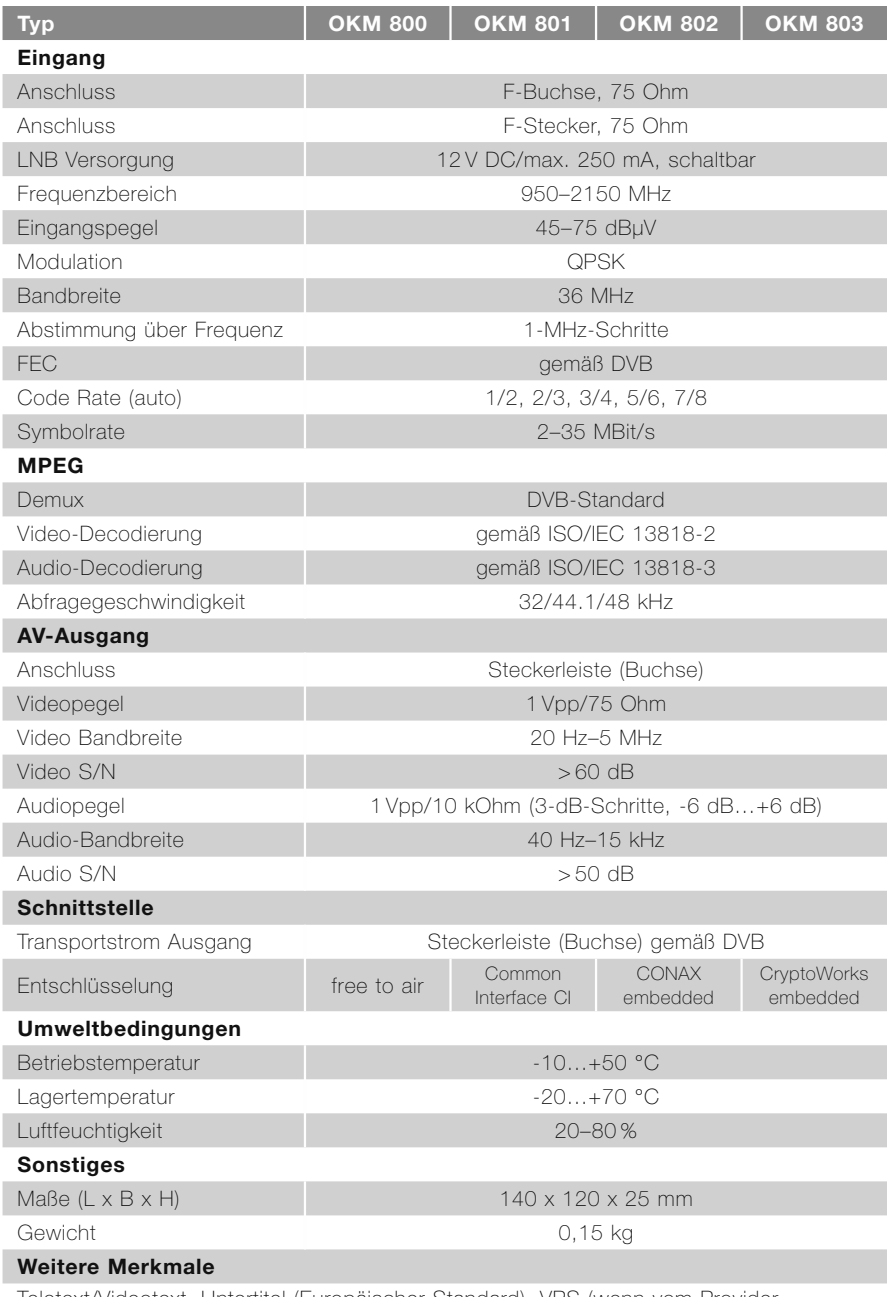

Teletext/Videotext, Untertitel (Europäischer Standard), VPS (wenn vom Provider unterstützt), WSS (Wide Screen Signaling), dynamische Umschaltung auf Regionalprogramme, Fernbedienung (OSD/"Servicekanal" – C69), Letter Box

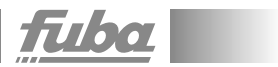

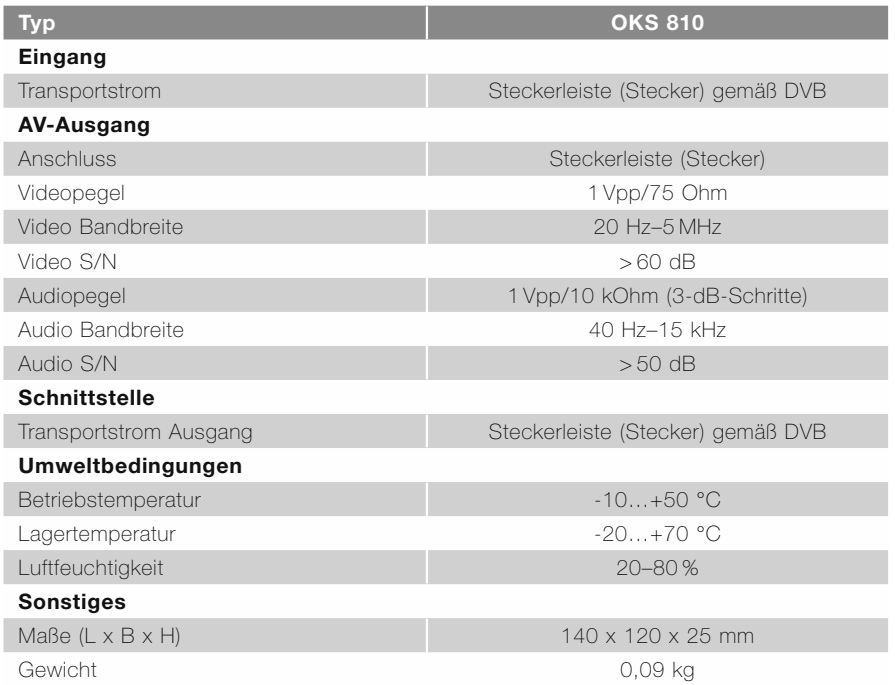

## <u> Fuba</u>

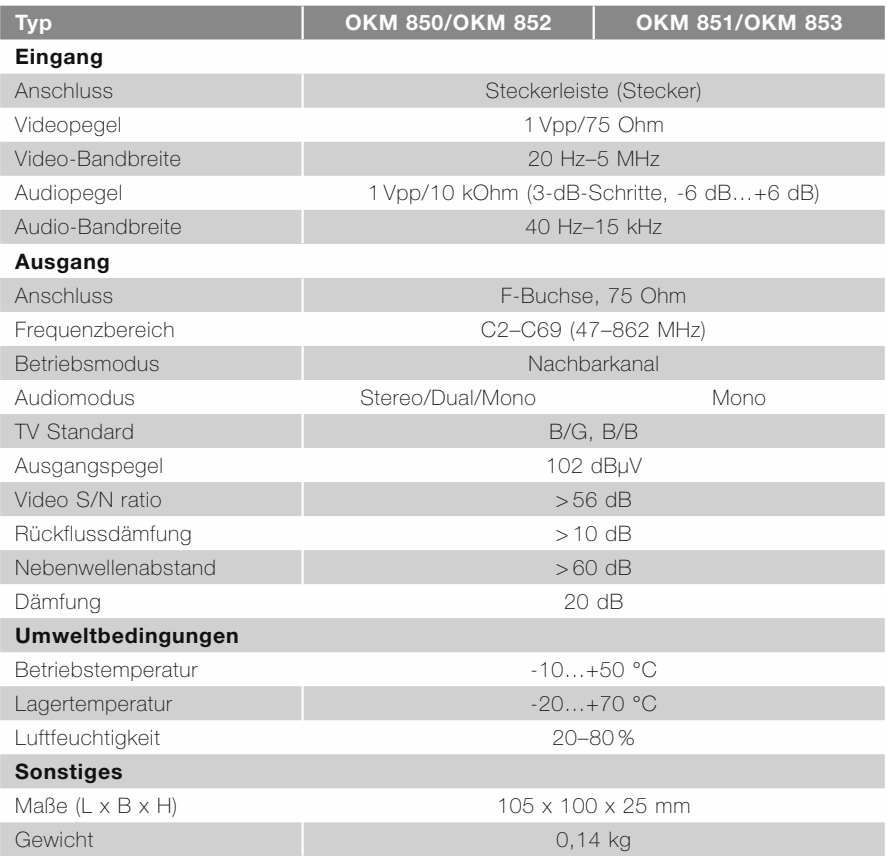

п

I

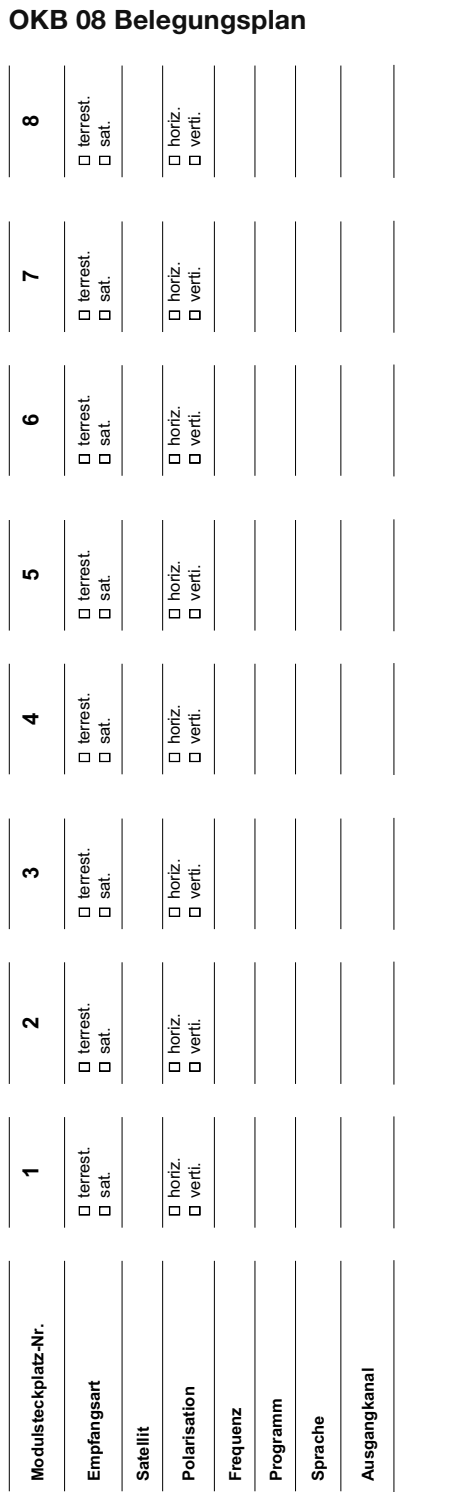

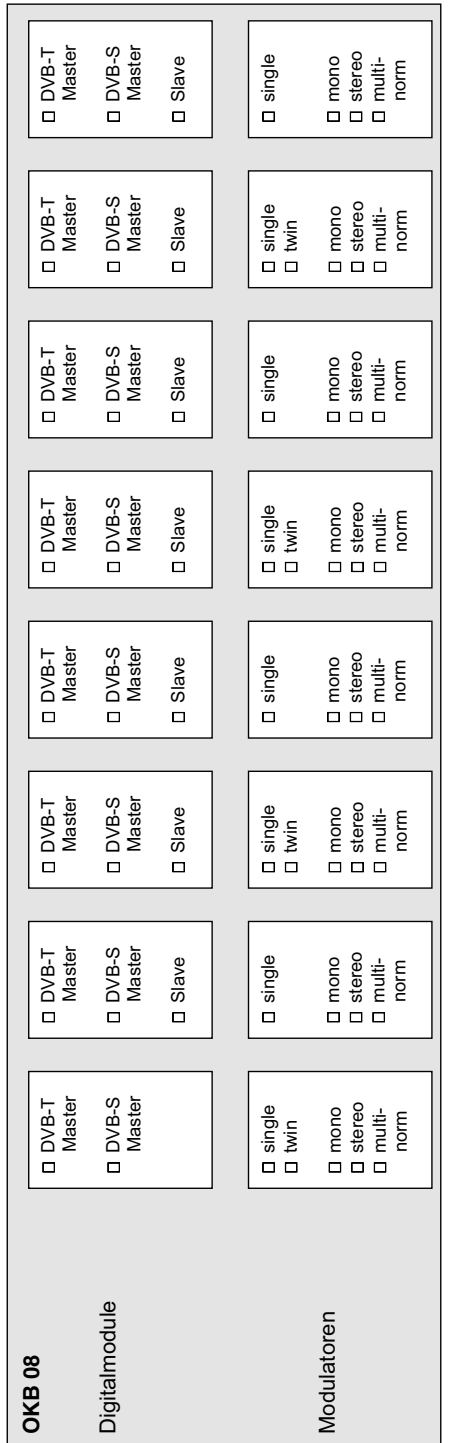

### **Fuba Vertriebs-GmbH**

Höltenweg 101 48155 Münster Fon (02 01) 8 99 07-0 Fax (02 01) 8 99 07-20 info @ fuba. de www. fuba. de

## **TELEVISION** THE FUTURE TECHNOLOGY